## 

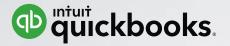

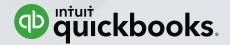

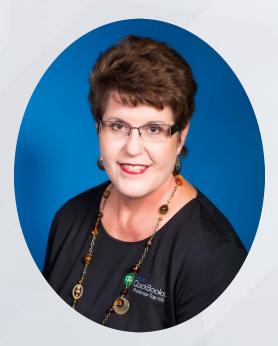

### Laura Madeira

ACS, Inc.

Intuit Premier Reseller

Top 10 and Top 100 QuickBooks ProAdvisor

QuickBooks Online Advanced Certified

**QuickBooks Author and Trainer** 

Office: 214-705-9192

laura@quick-training.com

www.quick-training.com

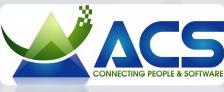

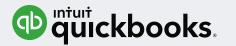

## Agenda

QuickBooks Online Client Versions

QuickBooks Online Accountant Overview

QuickBooks Online Accountant Navigation

Working in Your Clients' Books

**Accountant Reports and Templates** 

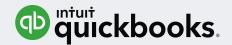

## No Time Today

- Comparing QuickBooks Online to QuickBooks Desktop
- Converting other data to QuickBooks
   Online
- If QuickBooks Online is the right solution for a particular industry

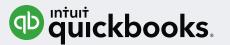

## Learning Objectives

- Identify the differences in the QuickBooks Online versions your clients are subscribed to
- Evaluate the benefits of QuickBooks
   Online Accountant
- Recognize how to efficiently navigate QuickBooks Online Accountant

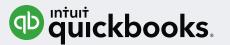

## Learning Objectives

- Identify the basics of working in your clients' QuickBooks Online books
- List the steps to accessing Accountant Reports and Report Templates

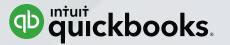

## QuickBooks Online Client Versions

QuickBooks Online Accountant - Collaborating With Clients

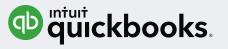

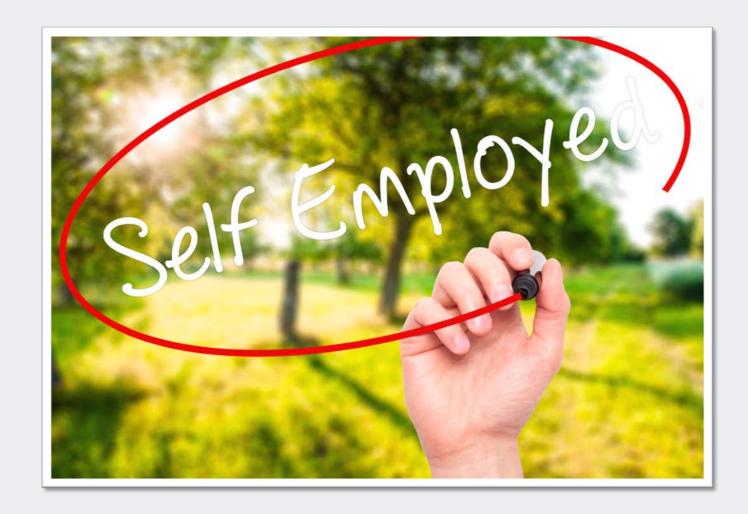

## **QuickBooks Online Self-Employed**

#### 1 user

Separate business and personal expenses

Calculate quarterly estimated taxes automatically

Track income and expenses

NEW: Create and send Invoices

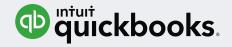

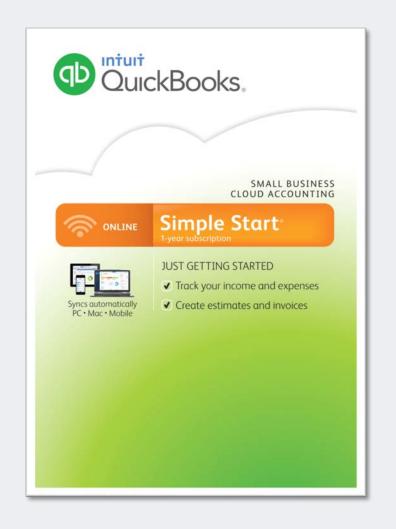

## **QuickBooks Online Simple Start**

1 User + 2 Accountant Users

Track income and expenses

Create estimates and invoices

Sync bank accounts

Add payroll and apps

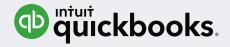

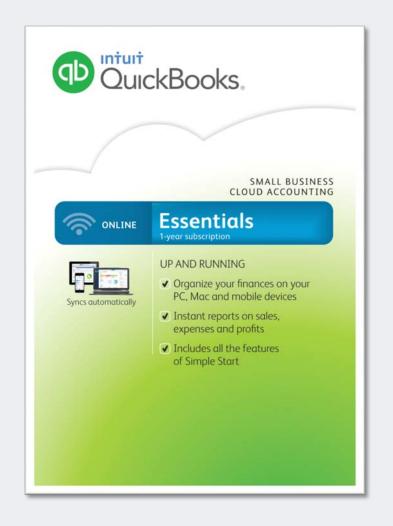

## **QuickBooks Online Essentials**

3 Users + 2 Accountant Users

All of the features of Simple Start
Manage and pay bills by vendors
Instant sales and profit reports
Setup invoice for recurring billing
Control user permissions

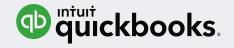

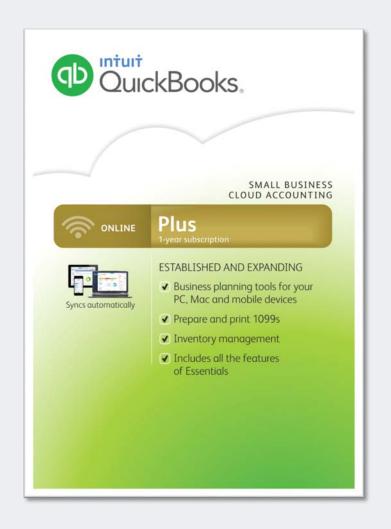

## **QuickBooks Online Plus**

## 5 Users (up to 25) + 2 Accountant Users

All of the features of Simple Start and Essentials

Track inventory

Prepare and print 1099's

Create budgets

And so much more...

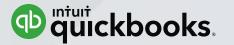

## QuickBooks Online Accountant - Overview

QuickBooks Online Accountant - Collaborating With Clients

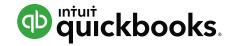

#### Overview

#### What QuickBooks Online Accountant | S:

- Dashboard access to your clients' QuickBooks
   Online files
- Dashboard access to a FREE subscription of QuickBooks Online Plus with Full Service Payroll for your Firm's books
- Access to QuickBooks Online training and certification resources
- Access to accountant specific tools and reports

#### What QuickBooks Online Accountant is NOT:

- A separate accounting program
- Another version of QuickBooks Online

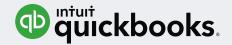

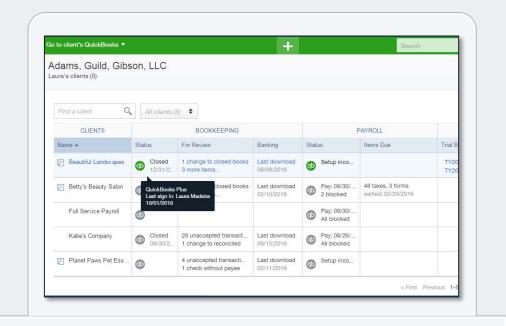

# FRE QuickBooks Online Accountant

https://quickbooks.intuit.com/accountants/quickbooks-accountant

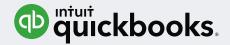

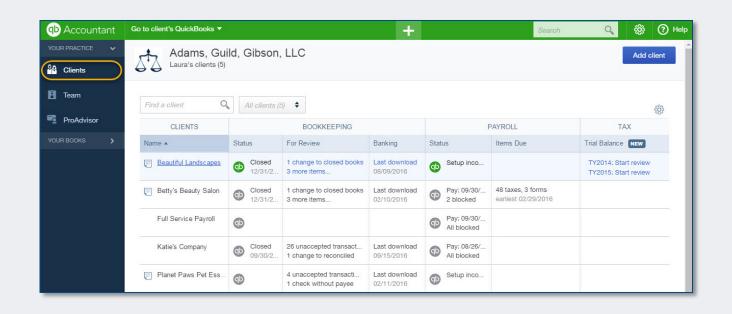

## **QuickBooks Online Accountant**

#### Primarily a client dashboard

- Access to clients'
   QuickBooks Online books
- Listing of accounting type tasks that need attention
- Other accountant tools and resources

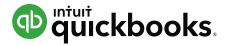

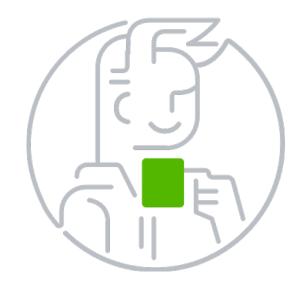

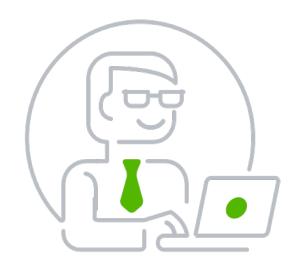

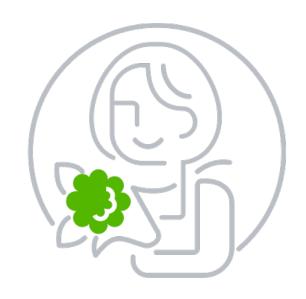

Collaborate anytime, anywhere with your clients

Grow your practice – Find A ProAdvisor public profile after achieving one certification Offer software discounts to your clients

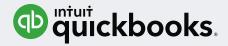

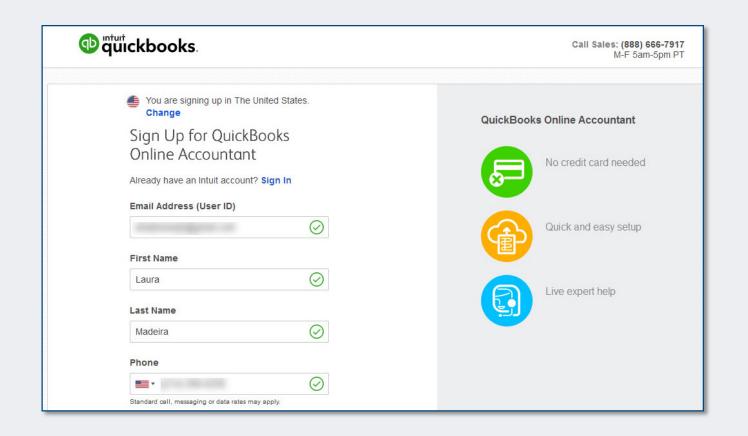

## Sign Up Create User ID

Firm vs. Individual ID –

Consider setting up a Firm User ID, i.e. <a href="mailto:QBOA@firmname.com">QBOA@firmname.com</a>

Must be a valid email address

Email or phone (mobile or landline) are used for verification

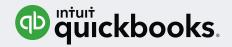

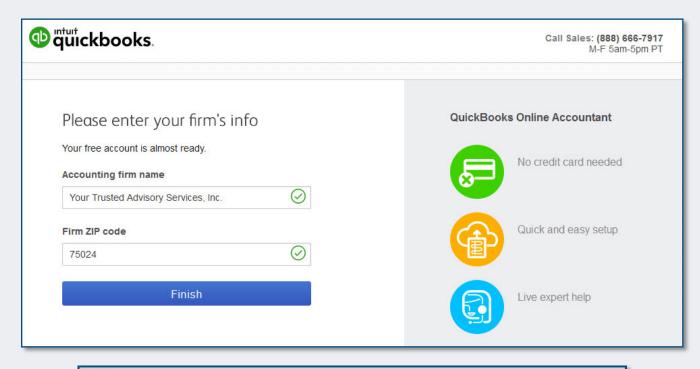

#### Sign Up Assign Firm Name

List your Accounting Firm Name

Displays at the top of the QuickBooks Online Accountant dashboard

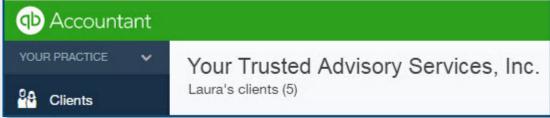

www.quick-training.com

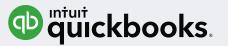

#### quickbooks.

Best Builders, Inc. has invited you to access their QuickBooks as an accountant user.

**Accept Invitation** 

**Best Builders**, **Inc.** has invited you to access their QuickBooks Online company as an accountant user. When you accept this invitation, you'll be able to access Best Builders, Inc.'s books using QuickBooks Online Accountant.

With QuickBooks Online Accountant, you can work with **any** of your clients, even if they don't use QuickBooks. Even better, its free for accounting pros like you.

Click accept invitation to get started.

Have any questions? Contact us

We are looking forward to working with you!
The QuickBooks Online Accountant Team

## Add Clients to your QuickBooks Online Accountant

Method 1: Current QuickBooks
Online User invites you to be an
Accountant User – Gear Icon >
Manage Users > Accounting
Firms

Method 2: You sign up a client for a QuickBooks Online subscription through your QuickBooks Online Accountant dashboard

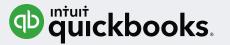

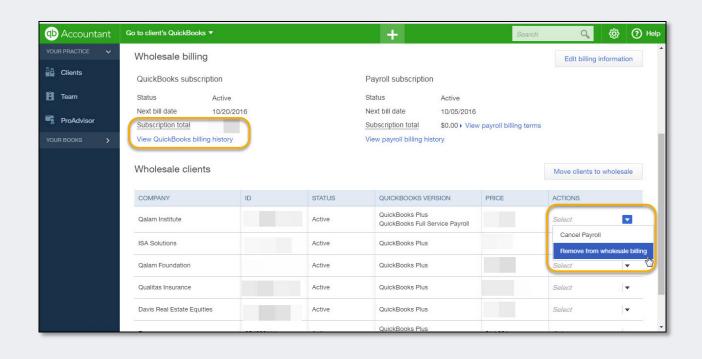

## Direct or Wholesale Billing to Client

If sign up your client for QuickBooks Online then:

Have Intuit bill your client directly for QuickBooks Online

Or pay wholesale prices for QuickBooks Online and bill your client direct

Pay one consolidated bill for multiple client subscriptions

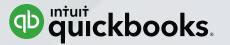

## QuickBooks Online Accountant - Navigation

QuickBooks Online Accountant - Collaborating With Clients

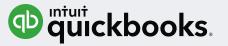

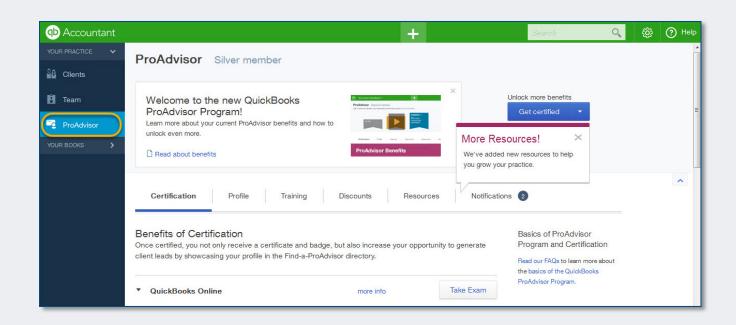

#### **ProAdvisor Account**

When you subscribe to
QuickBooks Online Accountant
you are automatically enrolled
in the QuickBooks ProAdvisor
Program

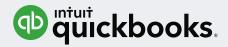

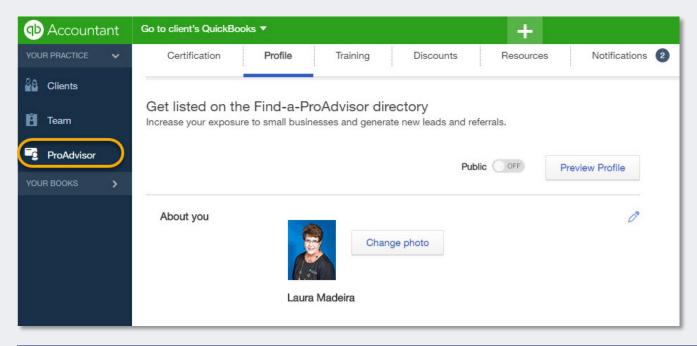

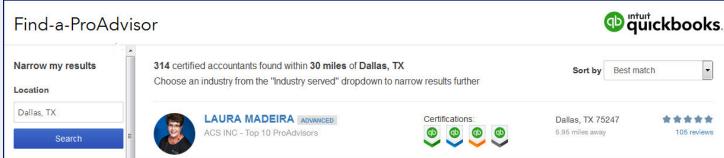

#### **ProAdvisor Profile**

Manage your profile

Access training and certification resources

Earn certification and make your profile public

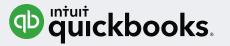

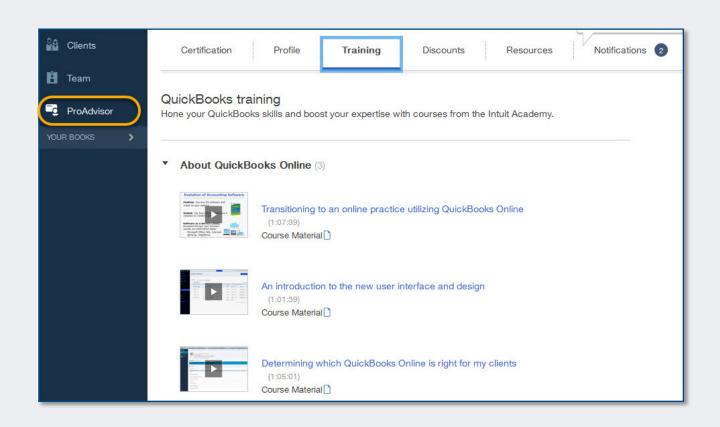

#### **ProAdvisor Training**

FREE QuickBooks Online training resources include:

- Determining which Online version is best for your client
- Transitioning to an Online practice
- Getting around the new user interface

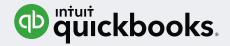

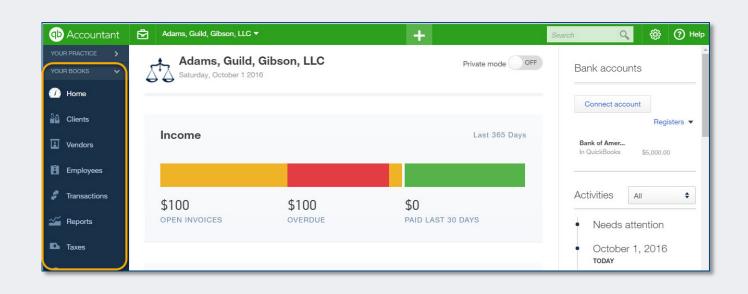

#### Your Firm's Books

FREE QuickBooks Online Plus
Full Service Payroll subscription
For your own Firm's books

http://payroll.intuit.com/payroll-services/fullservice-payroll/

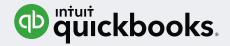

| Add user                          |                        |                                                                                                    |                                                                                                    |
|-----------------------------------|------------------------|----------------------------------------------------------------------------------------------------|----------------------------------------------------------------------------------------------------|
| Specify access to firm adn        | ninistration and books |                                                                                                    |                                                                                                    |
| Access: Basic \$                  |                        | Access to firm admir                                                                                                    | nistration and books                                                                                                |
| YOUR FIRM ADMINISTRATION          | ACCESS                 | Full  Full access to administrative functions for your firm  Full access to your firm's books  Administrator access to client QuickBooks |                                                                                                    |
| Firm information                  | View only              |                                                                                                    |                                                                                                    |
| Firm users                        | Add user               |                                                                                                    |                                                                                                    |
| Subscriptions and billing         | 7 lad door             |                                                                                                    |                                                                                                    |
| YOUR FIRM BOOKS                   | 1                      |                                                                                                    | 2                                                                                                    |
| Customers and accounts receivable | USER PROFILE           | FIRM ADMINISTRATION AND BOOKS                                                                                                    |                                                                                                    |
| Vendors and creditors             | Specify client access  |                                                                                                    |                                                                                                    |
|                                   | Find a client Q        | <b>©</b>                                                                                                    |                                                                                                    |
|                                   | CLIENT                 | <b>✓</b>                                                                                                    | Client access                                                                                                    |
|                                   | Beautiful Landscapes   | <b>✓</b>                                                                                                    |                                                                                                    |
|                                   | Betty's Beauty Salon   | •                                                                                                    | Granting user access to a client gives them full<br>(admin) permissions to that client's QuickBooks<br>Online file. |
|                                   | Client Company         | <b>✓</b>                                                                                                    |                                                                                                    |
|                                   | csa client             | ✓                                                                                                    |                                                                                                    |
|                                   | Full Service Payroll   | <b>✓</b>                                                                                                    |                                                                                                    |

#### **Team Members**

Employees or contractors can be assigned as Team Members

Assign access privileges to your Firm's books

Assign access rights to specific client's books

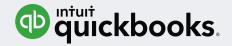

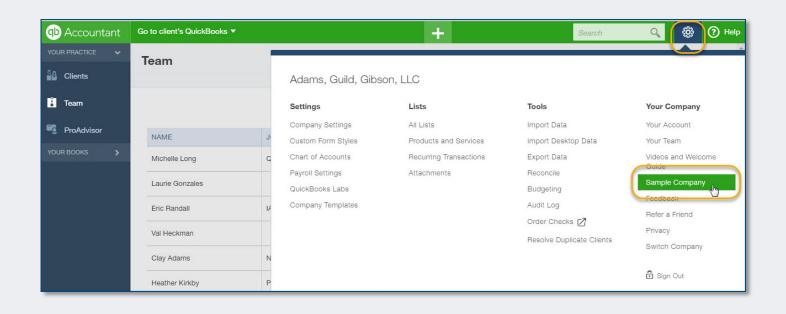

#### **Access Sample Data**

From within QuickBooks Online Accountant

Or access test drive from link below

Use for practice or training

http://qbo.intuit.com/redir/testdrive

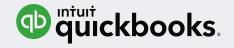

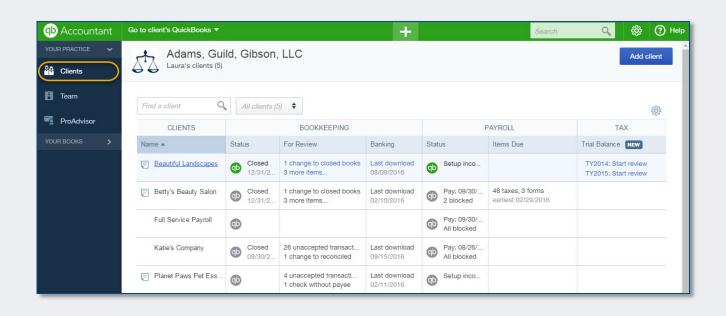

#### **Client Dashboard**

Access to your client's QuickBooks Online books

Shows which Online version client is subscribed to

Shows status of tasks concerning bookkeeping, payroll and tax

And more.....

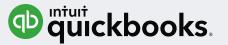

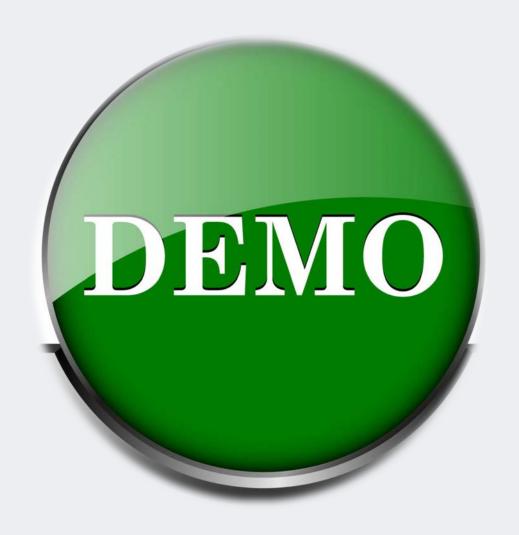

QuickBooks Online
Accountant
Navigation

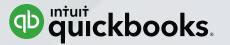

# Working In Your Clients' Books

QuickBooks Online Accountant - Collaborating With Clients

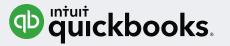

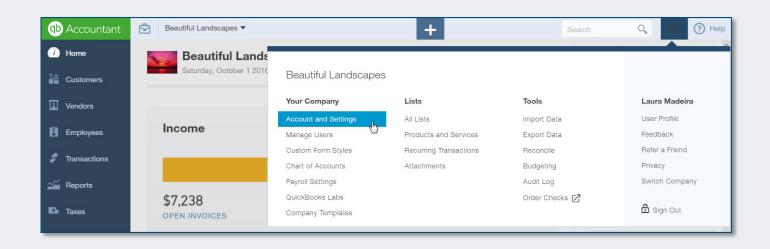

## Review Account and Settings

Help client use QuickBooks
Online efficiently

Invest the time, it will pay off for you and the client

Example: Setting to enable or disable the use of the items table on expense transactions

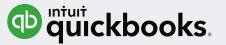

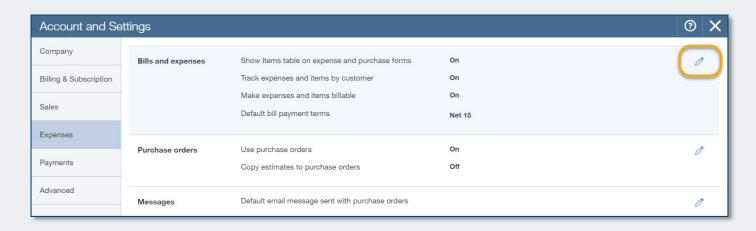

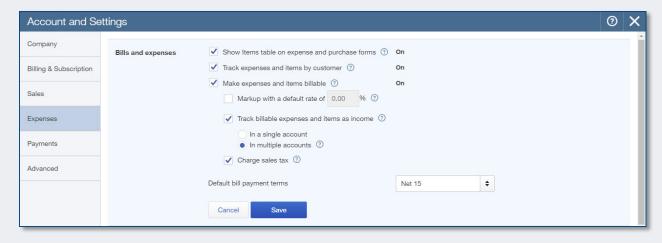

#### **Review Settings**

Expand each of the settings, making sure that QuickBooks Online features are enabled or disabled to meet the specific needs of the client

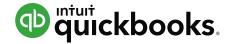

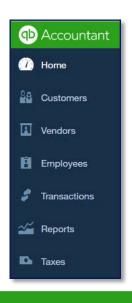

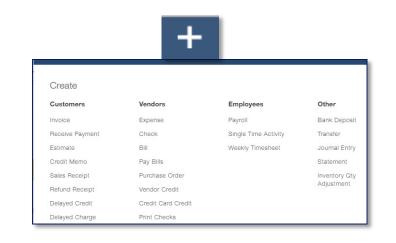

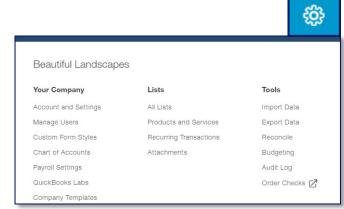

Left Navigation Bar when you are logged into the file from within your QuickBooks Online Accountant

Add common transactions from the Quick Create icon

Gear Icon (top right) accessing settings, lists and tasks

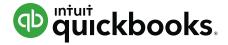

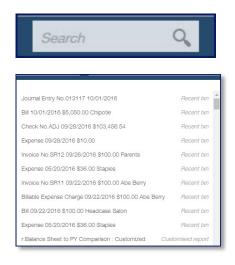

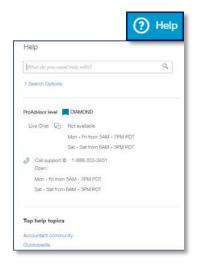

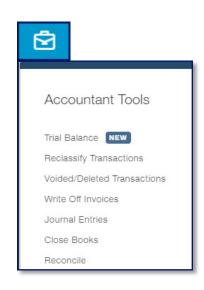

Search – click to display:

Recent transactions, customized reports, standard reports

Live chat, support phone number, support hours
Access to Accountant
Community

Accountant ToolBox from the briefcase icon

Tools only available when you log into the client's books from within QuickBooks Online Accountant

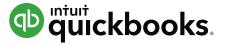

What your client sees when working in QuickBooks Online

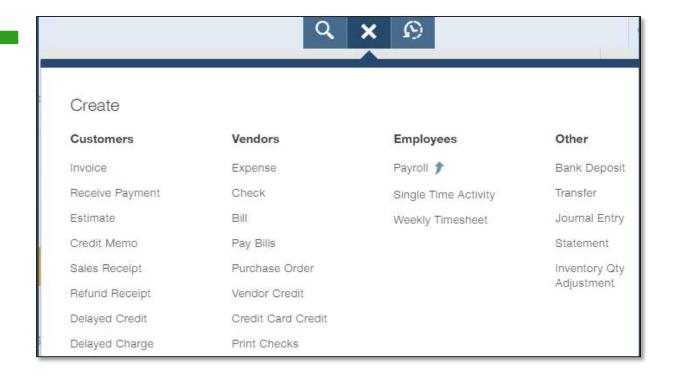

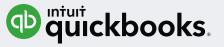

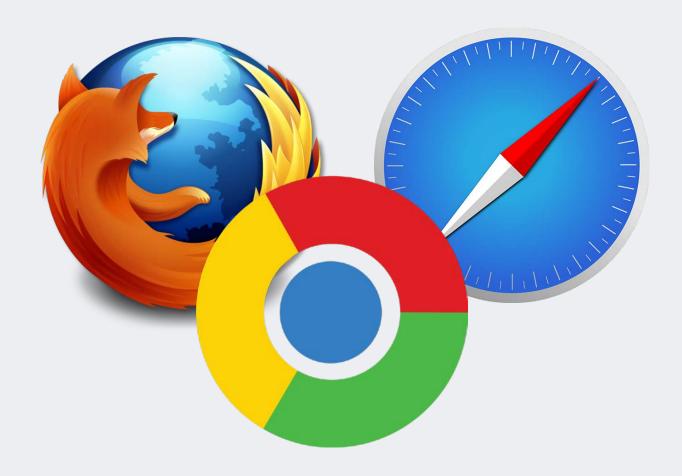

Work in multiple client books at the same time Use different browsers Use multiple Chrome sign in's

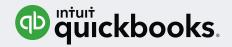

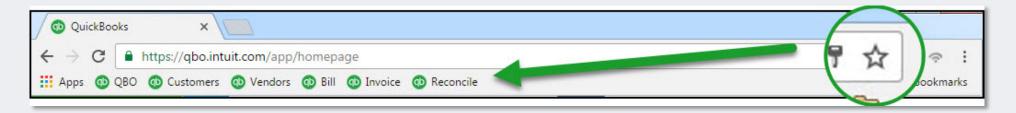

## Chrome browser customization - Bookmark your forms, reports

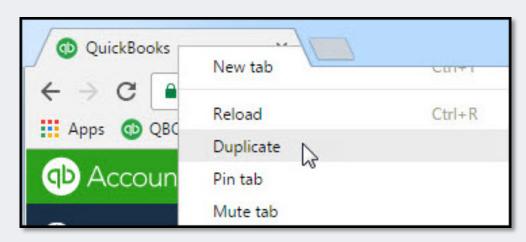

Chrome browser duplication – right click on browser

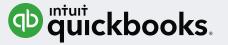

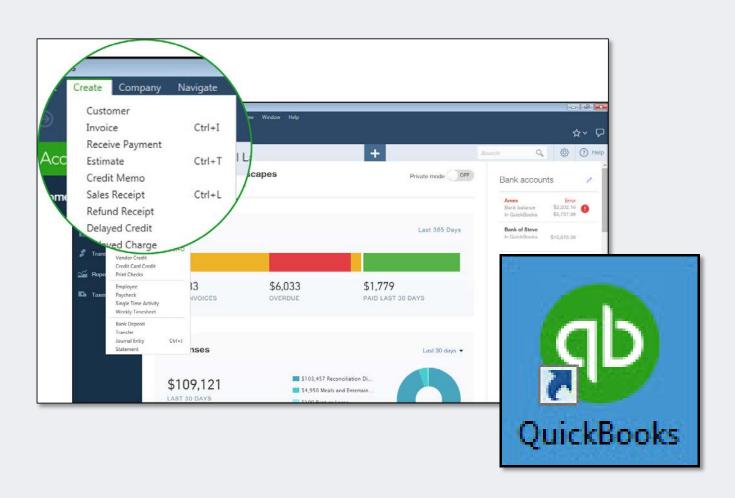

## **QuickBooks Online Accountant App - Free**

Keeps you logged in (no timeouts)

Keyboard shortcuts and top menus

Automatic refresh of data Pages load faster

https://quickbooks.intuit.com/accountants/resources/features-quickbooks-app/

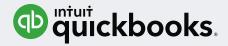

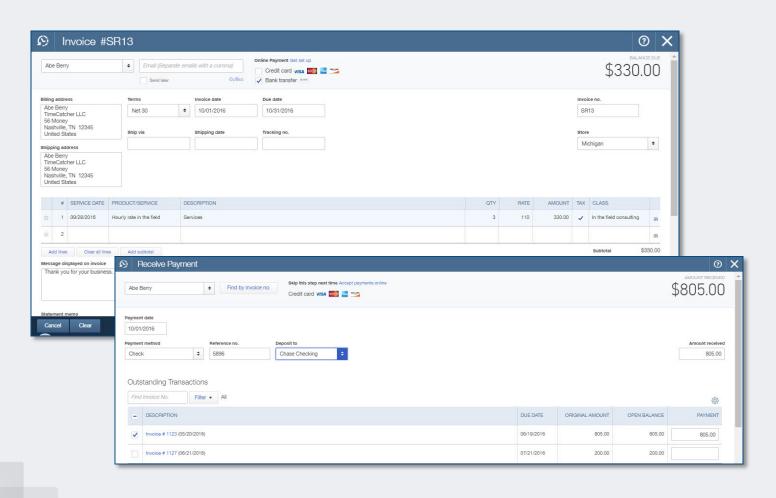

## Money In Transactions

**Invoices and Credit Memos** 

Sales Receipts

**Delayed Charge** 

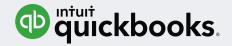

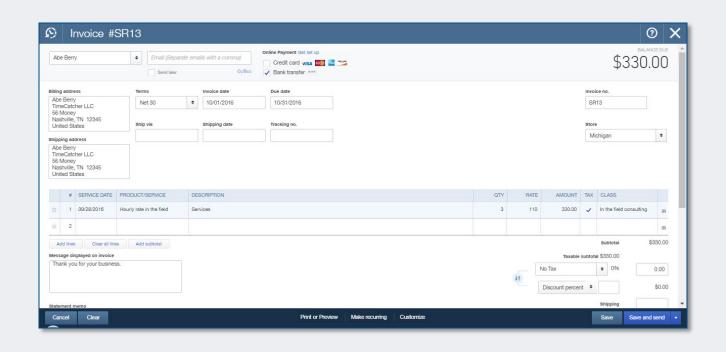

## **Money Out Transactions**

Expense - Debit / Credit Card

Check – Can be printed

Bill – Accrues payable

Purchase Orders for Committed Costs

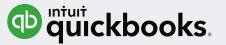

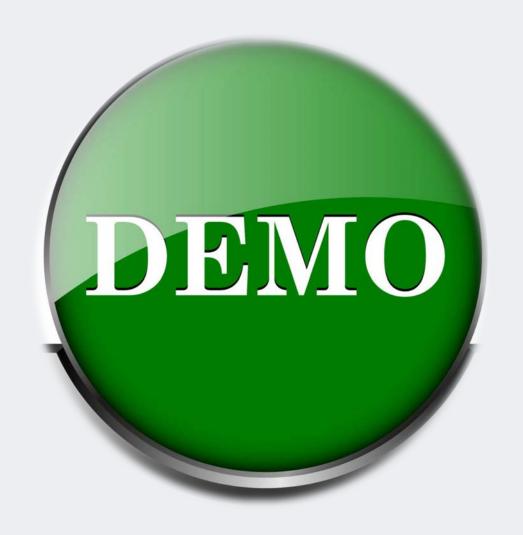

QuickBooks Online
Clients' Books
Navigation

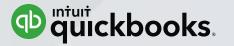

# QuickBooks Online Accountant Reports and Templates

QuickBooks Online Accountant - Collaborating With Clients

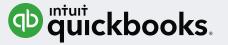

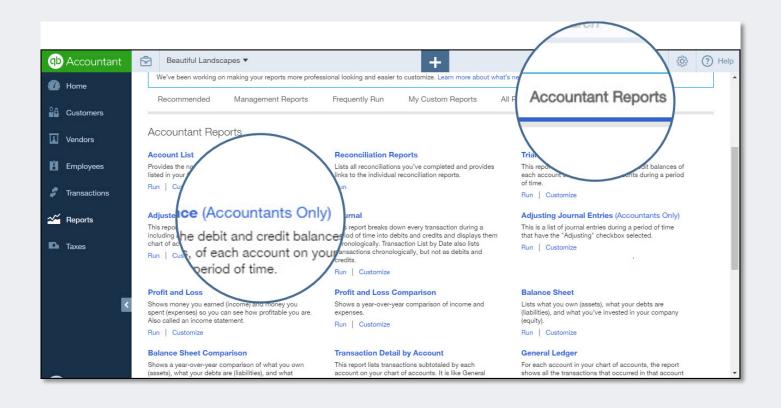

#### **Accountant Reports**

Accessible from ToolBox or Reports on Left Navigation Bar

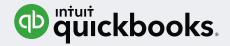

| Recommended Managemen         | t Reports Frequently Run | My Custom Reports    | All Reports Accoun | tant Reports   |
|-------------------------------|--------------------------|----------------------|--------------------|----------------|
| NAME *                        | CREATED BY               | LAST MODIFIED        | REPORT PERIOD      | ACTION         |
| Expanded Company Financials-4 | Your Accountant          | Oct 4, 2016 04:40 AM | This Year          | •              |
| Expanded Company Financials-3 | Your Accountant          | Oct 4, 2016 04:40 AM | This Year          | Send           |
| Expanded Company Financials-2 | Your Accountant          | Oct 4, 2016 04:38 AM | This Year          | Export as PDF  |
| Expanded Company Financials-1 | Your Accountant          | Oct 2, 2016 05:41 AM | This Year          | Export as DOCX |
| Expanded Company Financials   | QuickBooks               |                      | This Year          | ÷ Conu         |
| Basic Company Financials      | QuickBooks               |                      | This Year          | Copy           |

#### **Report Templates**

**Add Logo** 

**Cover Page** 

**Table of Contents** 

**Unlimited Preliminary Pages** 

**Use Built In Text Editor** 

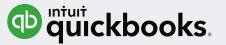

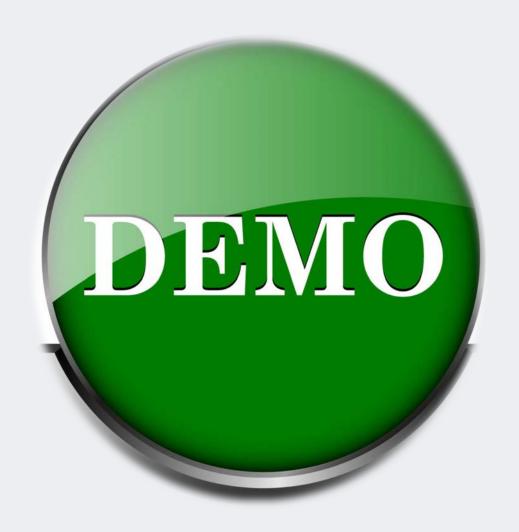

QuickBooks Online
Accountant
Reports and Templates

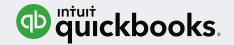

#### Resources

https://quickbooks.intuit.com/accountants/quickbooks-accountant Sign up for free QuickBooks Online Accountant

http://qbo.intuit.com/redir/testdrive Test drive using QuickBooks Online

http://quickbooks.intuit.com/tutorials/ Misc. training videos

http://quickbooks.intuit.com/tutorials/qboa-troubleshooting-webinar/ 1½ hour webinar on database technical details

https://quickbooks.intuit.com/accountants/resources/discounts-wholesale/ Demo wholesale billing

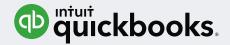

#### Resources

https://quickbooks.intuit.com/accountants/resources/features-quickbooks-app/ Windows desktop app for QuickBooks Online Accountant

<a href="http://quickbooks.intuit.com/quickbooks-desktop-apps">http://quickbooks.intuit.com/quickbooks-desktop-apps</a> Windows desktop app for QuickBooks Online (for clients)

https://quickbooks.intuit.com/accountants/resources/choose-online/ A wealth of resources!

http://payroll.intuit.com/payroll-services/fullservice-payroll/ Intuit Full Service Payroll included with your FREE subscription to QuickBooks Online Accountant

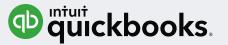

## Summary

- Identify the differences in the QuickBooks Online versions your client is subscribed to
- Evaluate the benefits of QuickBooks Online Accountant
- Recognize how to efficiently navigate QuickBooks Online Accountant

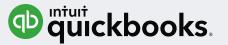

## Summary

- Identify the basics of working in your clients' QuickBooks Online books
- List the steps to accessing Accountant Reports and Report Templates

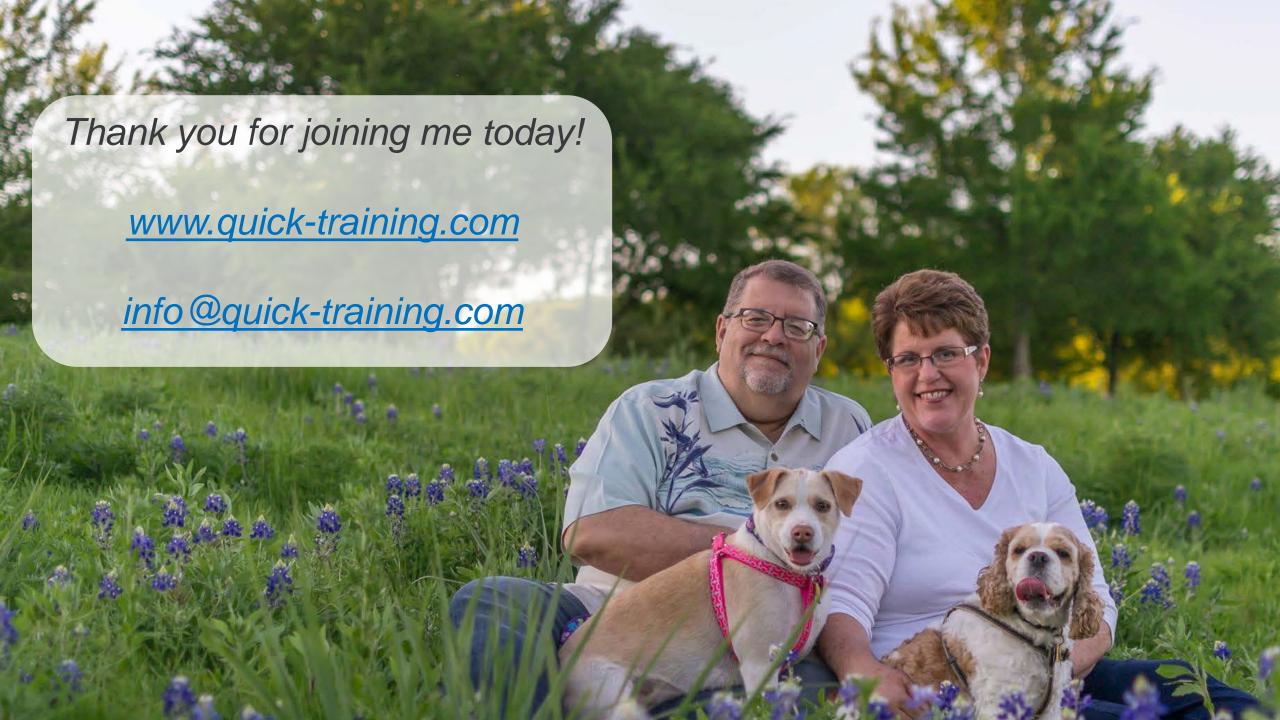